## **جستجو و دانلود منابع ديجيتال** براي جستجوي مدرک مورد نظر از منو، گزينه "جستجو" ، سپس گزينه "جستجوي پيشرفته" را انتخاب کنيد.

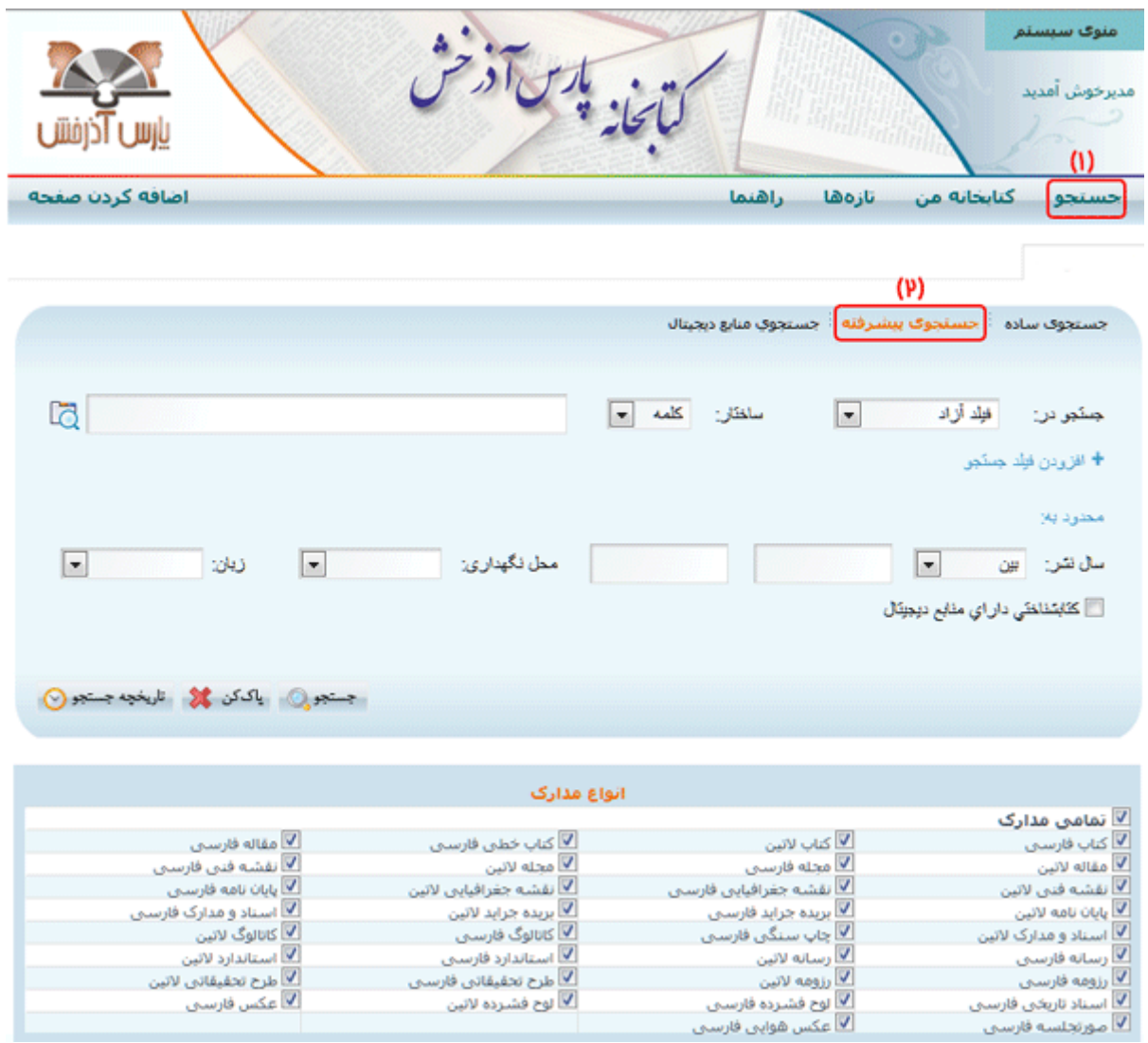

کلمه يا عبارت مورد نظر را جهت جستجو وارد کنيد. گزينه "منابع ديجيتال" را انتخاب کنيد.

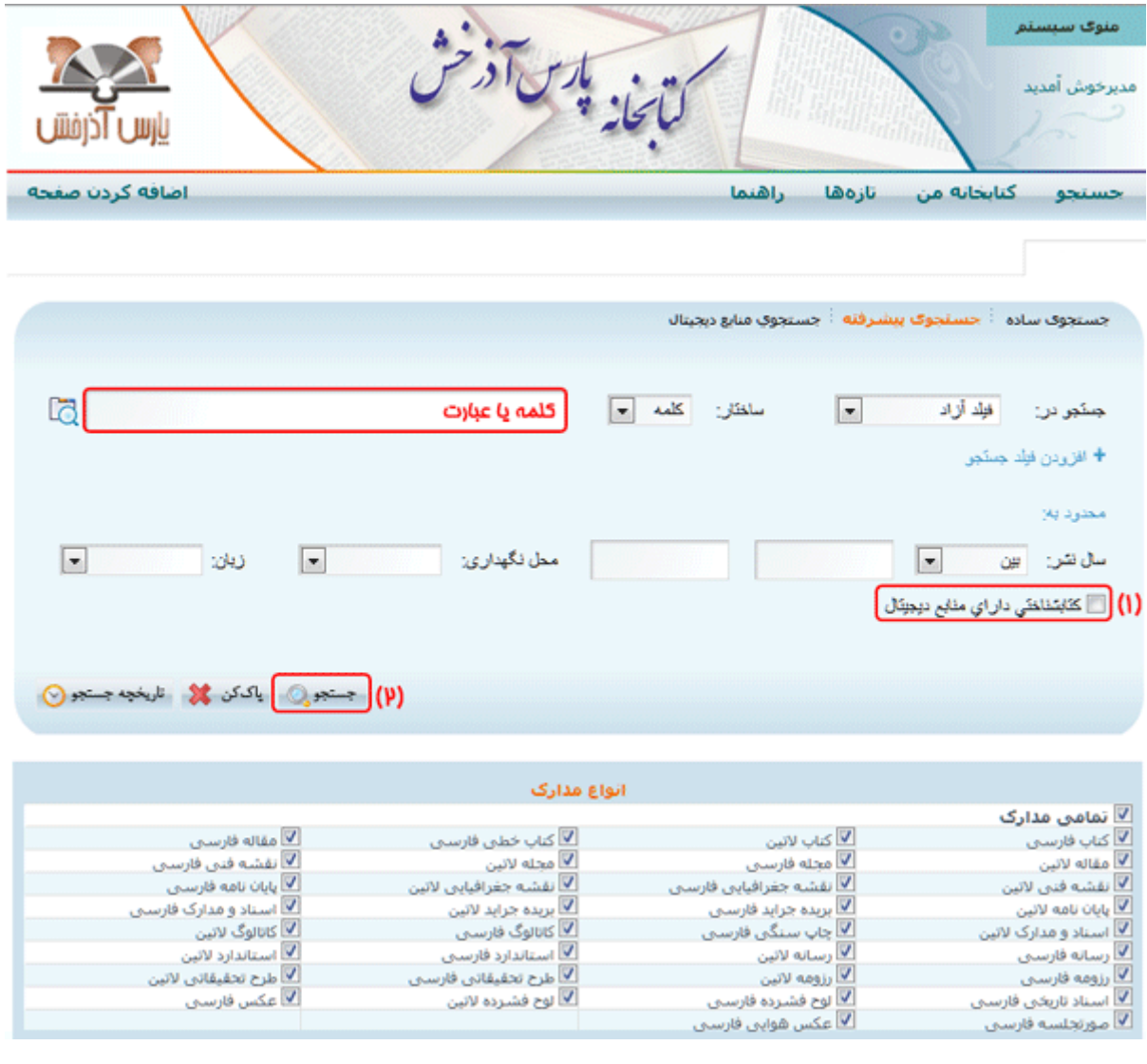

روي کليد کليک کنيد. از مجموع مدارک انتخابي، نوع مدرک مورد نظر خود را انتخاب نماييد.

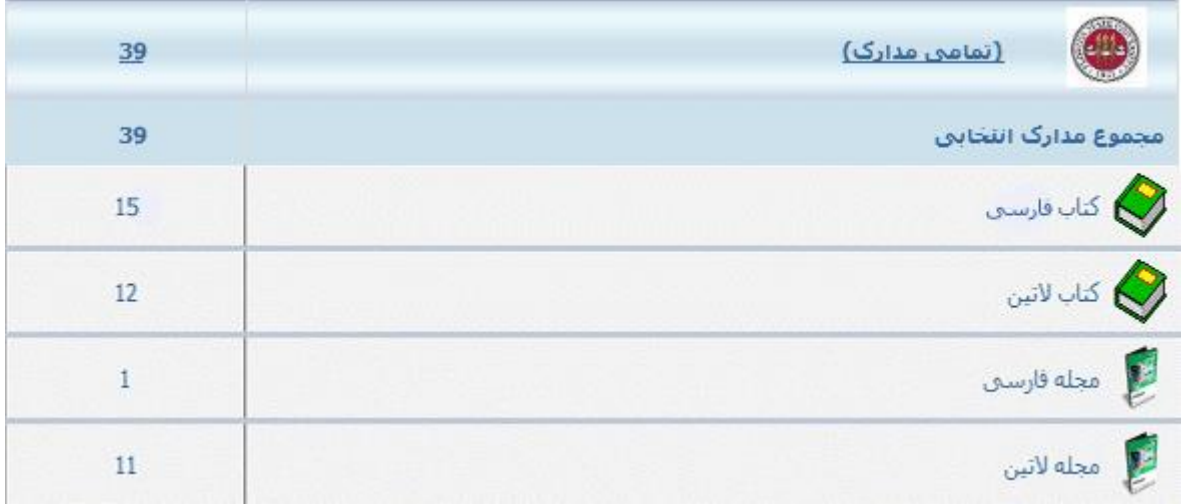

مدرک مورد نظر خود را انتخاب کنيد.

## گزينه " منابع ديجيتال " را انتخاب کنيد.

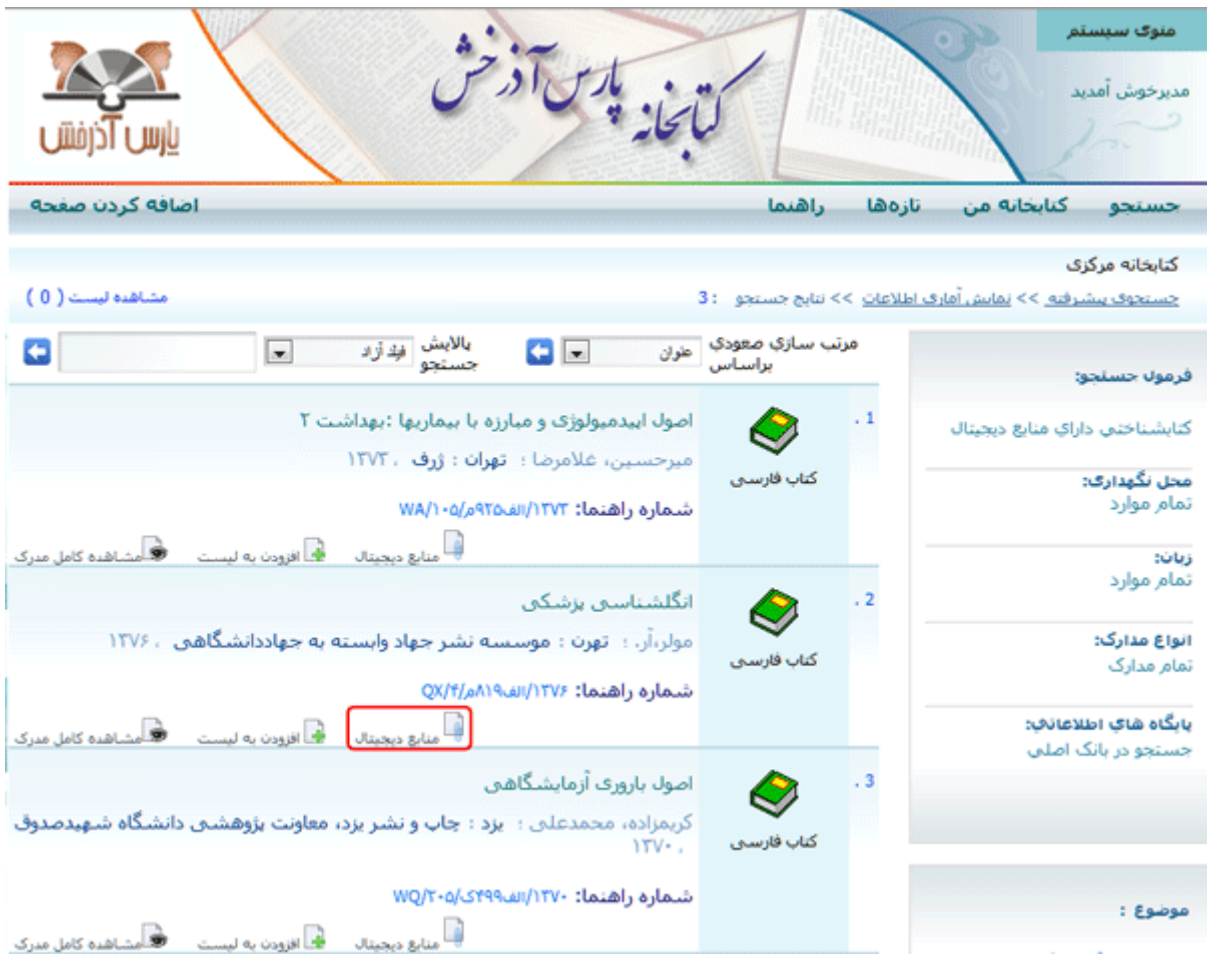

گزينه " دانلود با کيفيت " باال را انتخاب کنيد. مدرک مورد نظر خود را دانلود کنيد.

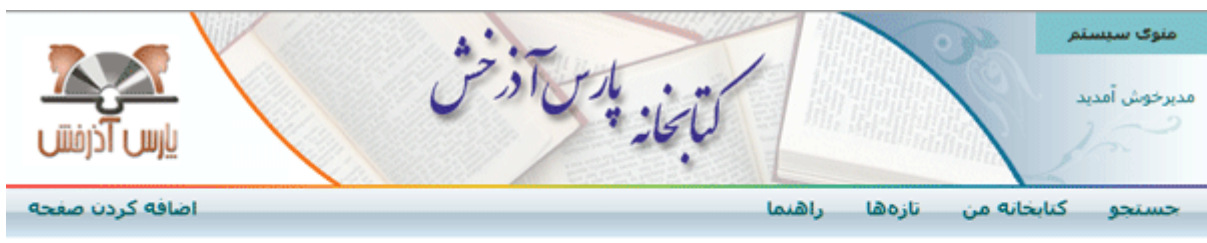

 $\phi^{\underline{\alpha}}$ 

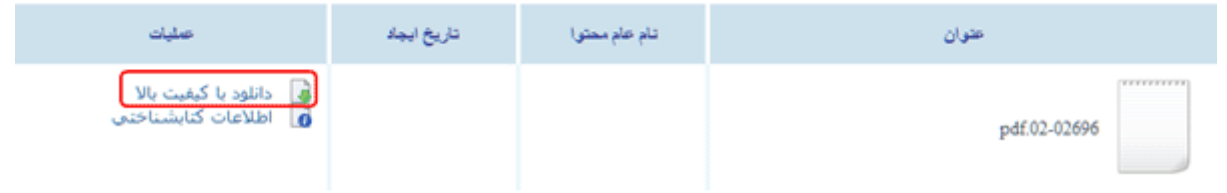